## **Szint- és áramlásszabályozó körök vizsgálata**

Készítette: Dr. Nagy Tibor

Ellenőrizte: Dr. Mizsey Péter

#### *Szintszabályozás*

A szintszabályozás alapszabályozásnak tekinthető. A szintszabályozás egy tipikus megoldásának képi hatásvázlatát mutatja a 1. ábra.

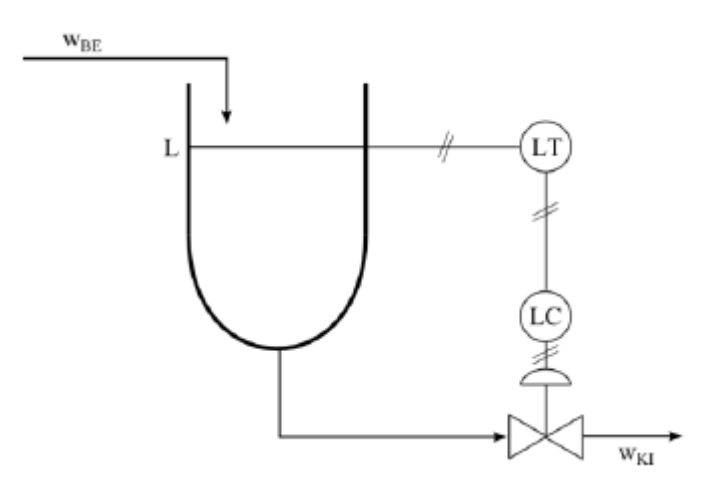

*1. ábra. A szintszabályozás képi hatásvázlata (a kiömlő áram a módosított jellemző)*

Elterjedt alkalmazásának két fő célja lehet:

- a) Értéktartó szintszabályozás esetén a szint a valódi műveleti paraméter, vagyis a szintet egy előírt értéken akarjuk, lehetőleg pontosan, tartani.
- b) Átlagoló vagy áramláskiegyenlítő szintszabályozás esetén a folyadéktartály feladata a tartályból kiömlő áramlások kiegyenlítése úgy, hogy a kiömlés csak lassan kövesse a bejövő áram változásait. Ezt csak a szint változásának rovására oldhatjuk meg, vagyis úgy, hogy a szint jelentős mértékben, de előre meghatározott határok között változhat (a folyadéktartály nem ürülhet ki, és nem csordulhat túl). Ilyen átlagoló szintszabályozást pl. tipikusan a szakaszos és folyamatos berendezések illesztésénél alkalmaznak.

Ha a szint a műveleti paraméter, akkor a szabályozót "szorosan" hangoljuk, vagyis jó minőségű szintszabályozást kell megvalósítani. Átlagoló szintszabályozás esetén a szabályozási feladat lényegében egy viszonylag állandó kifolyás biztosítása úgy, hogy a szint jelentősen változhat. A szabályozó beállítását ilyenkor a maximálisan megengedhető szintváltozás (hardware limit) szabja meg, melyet pl. a végérték-tétel alkalmazásával is megállapíthatunk. Szintszabályozás esetén (1. ábra) a szabályozott folyamat a folyadéktartály, a szabályozott jellemző a szint, módosított jellemző a kiömlő folyadék mennyisége, zavarás a beömlő folyadék mennyisége. Más esetekben a tartályból elvett folyadék mennyisége a zavarás, és a beömlő folyadék mennyiségét módosítjuk (2. ábra). Mindkét szabályozási struktúra megvalósítható átlagoló és értéktartó szintszabályozás esetén is.

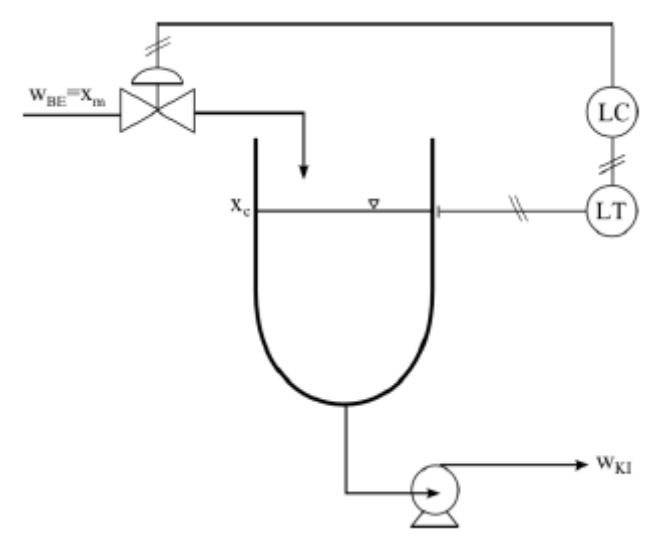

2.ábra. A szintszabályozás képi hatásvázlata (a beömlő áram a módosított jellemző)

Szintszabályozás esetén a szabályozott szakasz matematikai modellje attól függ, hogy a kérdéses szakasz szabad vagy kényszer kifolyású folyadéktartály-e.

Szabad kifolyású tartály, ahol a kifolyás függ a szinttől, illetve a fenéknyomástól (a Folyamatirányítási rendszerek c. tankönyv 10.7. példában már ismertetésre került).

Emlékeztetőül: a folyamat időállandója, linearizált modellel történő leírás esetében (1):

$$
T = 2 \cdot \frac{\overline{V}(t)}{\overline{w}_{KI}} = 2 \cdot \tau
$$

Kényszer kifolyású tartály, ahol a kifolyt folyadék mennyisége nem függ a tartályban lévő folyadék mennyiségétől, illetve a fenéknyomástól; pl. egy szivattyú szállítja a folyadékot, integráló tagként viselkedik, melyet a Folyamatirányítási rendszerek c. tankönyv 10.8. példában már bemutattunk.

Szintszabályozásra, függetlenül attól, hogy értéktartó vagy átlagoló szintszabályozásról van szó, általában P szabályozót alkalmazunk. Átlagoló szintszabályozásnál a szabályozót a szint maximálisan megengedhető változása (hardware limit) szerint állítjuk be. Ekkor nem is szabad más szabályozót alkalmazni, de értéktartó szintszabályozásnál is kielégítő a P szabályozó, mert erősítési tényezőjét kellően nagyra állíthatjuk. Itt most nem kell stabilitási problémákkal számolni, és az sem játszik szerepet, hogy a tartály szabad kifolyású vagy kényszer kifolyású. Ennek okai, hogy

- a kritikus frekvenciánál, amikor is a felnyitott szabályozókör fáziskésése eléri a 180° ot, a szabályozott szakasz dinamikus viselkedése már semmilyen szerepet nem játszik, hiszen az vagy nagy időállandójú elsőrendű tároló (szabadkifolyású tartály) fáziskésése már elérte a 90°-ot, vagy ha kényszerkifolyású a tartály, akkor pedig, integráló tag lévén, szinten 90° a fáziskésés;
- a kritikus frekvenciánál számolt amplitúdóviszony rendkívül kicsi, ami azt eredményezi, hogy a kritikus hurokerősítés nagy lesz, vagyis P szabályozó alkalmazása esetén nagy P szabályozó erősítési tényezőt lehet beállítani. P szabályozó használatával

mindig van maradó eltérés, de elegendően nagy erősítés beállítása a technológia szempontjából elhanyagolhatóan kicsi maradó eltérést eredményez.

A fentiek értelmében tehát elegendő egy egyszerű P szabályozó alkalmazása még szoros szintszabályozás esetén is. Problémát jelent azonban az az eset, ha a folyadékszint hullámzik, pl. visszaforralóban vagy kevert tartályban/reaktorban szabályozzuk a szintet. Ilyen esetben a hullámzás miatt a "szoros" hangolású P szabályozó, mely kis maradó eltérést biztosít, állandóan végkitérésbe megy, vagyis zárja/nyitja a szabályozó szelepet, ami nem eredményez elfogadható szabályozást. Ilyenkor több megoldás lehetséges:

- PI szabályozót alkalmazunk, melynek P részét elhangoljuk az optimálistól vagyis "laza" hangolást alkalmazunk. Az arányossági tartomány nagy, azaz nagy szintváltozásokra is csak kicsit fog a szabályozó kimenőjele változni. Az értéktartás biztosításához viszont szükség van az I tagra.
- Alkalmazhatunk hullámzástörőt vagy nyugtató szakaszt.

#### *Áramlásszabályozás*

Az áramlásszabályozást szintén az egyik alapszabályozásnak tekinthetjük, mely szinte minden folyamat szabályozása esetén előfordul. Általános képi hatásvázlatát 3. ábra mutatja.

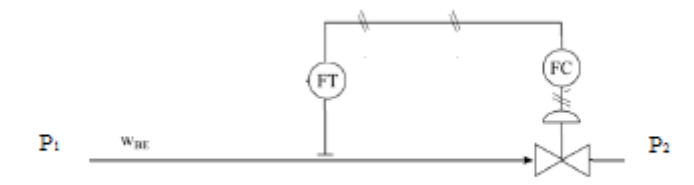

3. ábra áramlásszabályozás

A kérdéses csőszakaszon a nyomásesés (ΔPösszes=P1-P2) két részből tevődik össze: a csővezetékben és a szelepen történő nyomásesésből. Ha a kérdéses csőszakaszon az áramlás hajtóerejét jelentő nyomásesés nem változik, akkor nincs szükség áramlásszabályozásra, mert az áramlás állandó marad. Ugyanakkor, ha változtatni akarjuk az áramló fluidum mennyiségét, vagy kompenzálni akarjuk a ΔP<sub>összes</sub> változását, azaz az előírt értéken akarjuk tartani az áramlást, akkor meg kell változtatnunk a kérdéses csővezetékben az áramlást létrehozó nyomásesést, pl. a beépített szelep nyitásával/ zárásával. Ekkor az új stacionárius állapot beálltával a szelepen történő nyomásesés csökken/nő míg a csővezetékben az áramlást létrehozó nyomásesés az ellenkező irányban változik, hiszen a kettő összege ΔP<sub>összes</sub>.állandó. A csővezetékben az áramlást létrehozó nyomásesés változása a folyadék gyorsulását illetve lassulását eredményezi egészen addig, amíg az új stacionárius állapot be nem áll.

Az áramlásszabályozásnál a szabályozott szakasz a kérdéses csőszakasz, melyben az áramlás történik. Mind a szabályozott jellemző, mind a módosított jellemző az áramló fluidum mennyisége. A zavarás a csőszakaszra jutó nyomásesés, ill. a külső alapjel változása.

Az áramlás változtatásának irányítástechnikai modelljét a Folyamatirányítási rendszerek c. könyvben részletesen ismertettük (19.1), a levezetés eredménye, hogy áramlásszabályozásnál a szabályozott folyamat (szakasz) egy esőrendű tároló, melynek időállandója:

$$
T = \frac{2 \cdot L \cdot \rho \cdot \bar{\nu}}{\Delta \bar{P}_{cs\delta}} \approx 1 \text{ sec}
$$

## *Mérési feladat*

Először azonosítsa be a szint és az áramlás-szabályozókör különböző elemeit! Keresse meg a szabályozott szakaszt, a mérő/távadó egységet, a szabályozót és a beavatkozó szervet. A teljes mérőállomás diagramja a függelékben található.

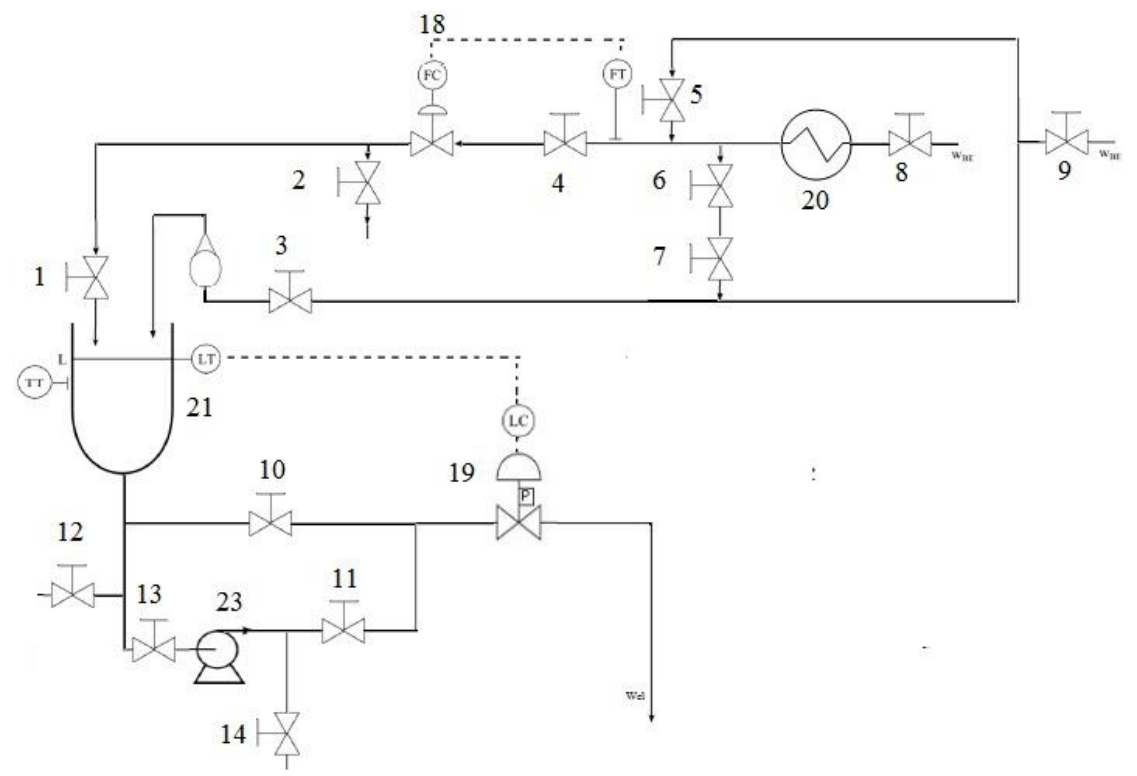

4. Ábra Szint és áramlásszabályozási mérés P&I diagramja

Figyelje meg, hogy milyen típusúak a beavatkozó szervek (FC/FO szelep), hogyan győződne meg erről?

Nézze meg, hogy milyen jel (elektromos, pneumatikus) szállítja az információt a szabályozókör különböző elemei között!

A méréshez OPC-t (Open Platform Communication) használunk, mely alatt az I/O egység és a Matlab-Simulink egy szerver-kliens kapcsolatban állnak. Amennyiben még nincs aktív OPC kapcsolat, abban az esetben kövesse a következő lépéseket, részletes leírást a mellékletben talál:

- Az NI-MAX szoftverrel nyissa meg és a Devices and Interfaces menüben csatlakozzon a I/O egységhez a COM5 porton keresztül.
- A tools/fieldpoint/save as- útvonalon mentse el a kapcsolatot.
- Nyissa meg a Matlab szoftvert és a parancssorba írja be az *opctool* parancsot
- Keresse meg a helyi hálózaton (localhost) a *National instruments opc fieldpoint* szervert és mentse el a kapcsolatot
- Indítsa el az LCFC.slx file-t a számítógépen.
- A Simulink környezetben az *OPC configuration* blokkba állítsa be a helyi hálózat (localhost) *National instruments opc fieldpoint* szervert.
- Az *OPCread* blokkra állítsa be a COM4 FP AI CH1 (áramlás távadó) portot, illetve az COM4 FP AI CH3 (szinttávadó) portot.

 Az *OPCwrite* blokkra állítsa be a COM4 FP AO CH0 (tartályba beömlő szabályozószelep) portot illetve az COM4 FP AO CH3 (tartályból kiömlő szabályozó szelep) portot.

A megnyitott Simulink fájlt a vizsgálat során folyamatos valósidejű beállítással használja. Ellenőrizze, hogy a beállított idő ablakban az *inf* (infinity), változó találhatóe.

A megnyitott Simulink (LCFC.xls) fájlt a vizsgálat során folyamatos valósidejű beállítással használja. Ellenőrizze, hogy a beállított idő ablakban az *inf*, változó található-e. Amikor a szimuláció fut, akkor korlátozottan használható a megnyitott fájl: egyes változókat megváltoztathat, a *Scope* blokkot kinyithatja, bezárhatja és állíthatja, de összekötő áramokat nem törölhet.

A Simulink felületen a szintszabályozás és az áramlásszabás szabályozókör elemei láthatóak. A bejövő információk az *OPC read* blokkokon láthatóak, melyek szabványos 4-20 mA jellel dolgoznak. A beolvasott jeleket %- os ellenőrző jelekké alakítja az *Xe* blokk (Xe). Az alapjelet (xa) hasonlóan %-os értékben kell megadni a beépített skálán. A *sum* blokkal képezzük a két jel különbségét, ami adja a hibajelet (x<sup>a</sup> – xe). A hibajellel dolgozik a *PID* blokk. A belőle kilépő jel a rendelkező jel (xr). A rendelkező jelet az *X<sup>R</sup>* blokk vissza alakítja szabványos 4-20 mA jellé. A beavatkozó szervet *OPC write* blokkon keresztül közvetlenül lehet állítani (lásd 5. ábra).

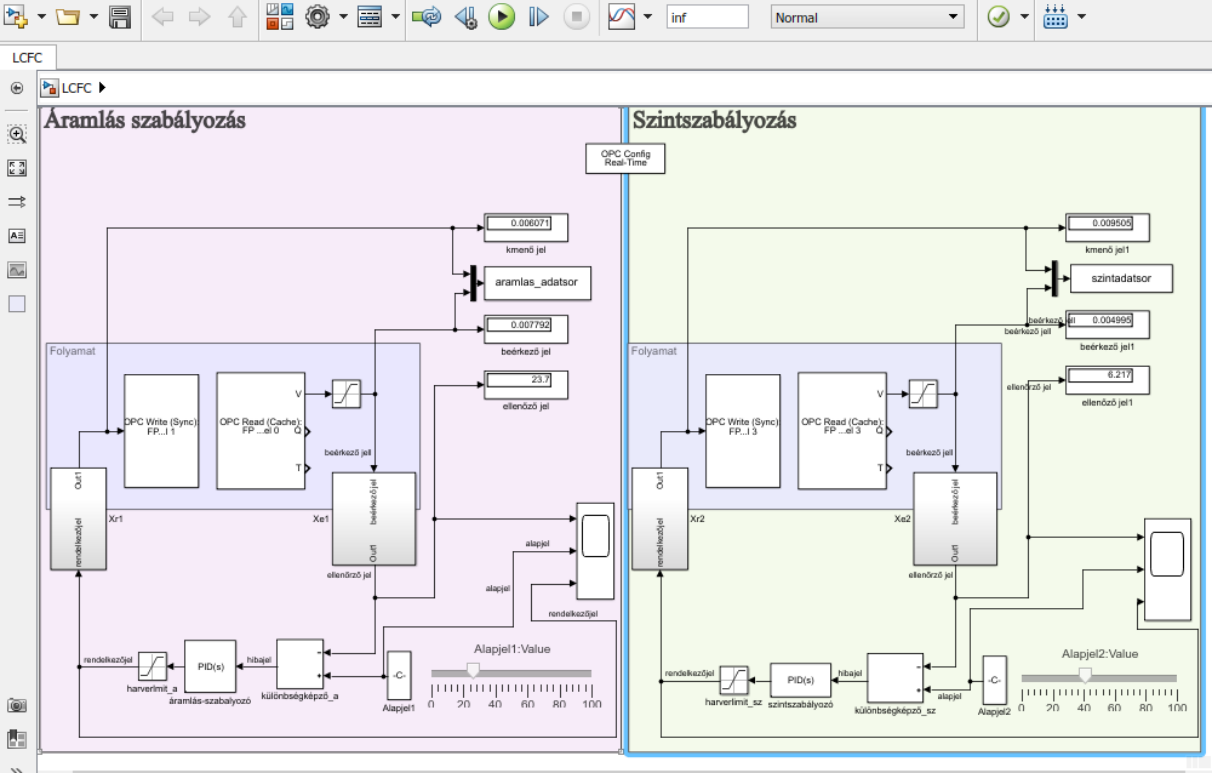

5. ábra szint- és áramlás szabályozás Simulink blokkvázlata

Simulink környezetben a szabályozó kézi állását úgy érhetjük el, hogy az ellenőrző jelet  $(x_e)$ lecsatoljuk a különbségképző *sum* blokk-ról és a PID szabályozó P tagjába **1**-et írunk, az I és D tagokat kikapcsoljuk (**0** értéket írunk be). Ebben az esetben az alapjel állításával közvetlenül a beavatkozó szervet lehet állítani.

A rendszer sikeres futtatásához a következők szükségesek:

- Kommunikáció az adatgyűjtő egység és a Simulink között
- Nyitott táplevegő
- A távadók áramellátása.

Miután meggyőződött róla, hogy a mérési feladat elvégzéshez szükséges feltételek teljesültek, végezze el az a) – f) feladatokat. A mérési feladatok eredményeit a mellékelt mérési lapon jelölje.

a) Vegye fel a szinttávadó karakterisztikáját!

Ehhez zárja el a tartályból kifolyó kézi (10, 12 és 13-as számú) szelepeket és kezdje el futtatni a programot. majd nyissa meg a beömlő (3 és 9-es számú) kézi szelepeket. A szinttávadó a beállított méréstartomány alatt figyelmeztető hibát jelez (AL 30) illetve 3,5 mA-t továbbít, amíg a méréstartomány alját el nem éri a vízszint. Olvasson le beolvasott jel (4-20 mA), ellenőrző jel (0-100%) – folyadékszint (cm) értékeket a szint teljes tartományában legalább 2 cm-enként! Használja ehhez a mellékelt táblázatot. Amikor az ellenőrző jel elérte a maximális értékét zárja el a beömlő vizet és állítsa le a szimulációt!

A kapott értéket ábrázolja diagramban. A diagram alapján számolja ki a távadó erősítését.

b) Ellenőrizze a szabályozó helyes működését!

Ehhez a mérésvezető a felvett szinttávadó karakterisztika a lineáris szakaszán kijelöl egy kívánt folyadékszintet. Olvassa le az ellenőrző jel értékét, s a kapott értéket, mint alapjelet állítsa be! Ezt azért teheti meg, mert a szabályozás lényege éppen abban áll, hogy az ellenőrző és alapjel értéke minél kisebb eltérést mutasson. Az alapjel beállítása után nyissa meg a kézi elzáró szelepet, majd a betáplálást állítsa 300 l/h értékre. Simulink-ben zárja le a szabályozókört úgy, hogy az ellenőrző jelet bekapcsolja a különbségképző *sum* blokkba. A szabályozási paramétereket a mérésvezető adja meg. Indítsa el a szimulációt! Mérés során a betáplálást tartsa állandó értéken, hogy elkerülje a felesleges zavarását a rendszernek! Várja meg, míg beáll a folyadékszint, s a feljegyzett értéket hasonlítsa össze az elérni kívánt értékkel! Ezekhez segítséget nyújtanak a *display* és a *scope* blokkok. Állítsa le a szimulációt.

c) Számítsa ki a tartály időállandóját a fenti mérés eredményeiből!

Ehhez szükséges a tartály belső átmérője (*D* = 45 cm). A számolás során hanyagolja el a folyadékba merülő demonstrációs szinttávadó érzékelőjének (fém henger) térfogatát!

d) Vegye fel az áramlástávadó és a beömlő szelep karakterisztikáját!

Ehhez nyissa meg a fali kék elzárószelepet (8-as szelep), kapcsolja az áramlástávadó kört kézi állásba és indítsa el a szimulációt. Állítsa a pneumatikus szabályozószelepet (18-as szelep) teljesen nyitott (100%-os) állapotba és ellenőrizze, hogy a tartályba befolyó cső végén található kézi szelep (1-es szelep) nyitva van-e és a hőcserélő felöli ág (2-es szelep) zárva van-e. Ha ebben az állapotban sem folyik víz a tartályba, akkor a kézi szabályozószelep (4-es szelep) van elzárva. Ellenőrizze, hogy ebben az állapotban az áramlástávadón 0 l/h illetve a programban 4 mA ( 0%) az ellenőrző jel. Kezdje el lépesekben megnyitni a szelepet. Ellenőrizze az ellenőrző jelet kb. 50-100 l/h –ként addig, amíg az ellenőrző jel nem lesz 100%. A leolvasott értékeket a mellékelt táblázatban rögzítse. A kézi szabályozó szelepet hagyja abban az állapotban, amikor az ellenőrző jel 100%.

A szelep karakterisztikát is ugyanezen az elven állapítjuk meg. 10%-os lépésekben csökkentse a szelepállást és olvassa le az ellenőrző jelet. Állapítsa meg, hogy milyen típusú a szelep. Válaszát indokolja.

e) Adjon pozitív értékű ugrászavarást a beállt rendszerre!

Ha a mérésvezető másképp nem dönt, legyen a kézi oldalon (3-as szelep) 300 l/h kezdeti betáplálás és az ugrászavarás (0 l/h-ról) 300 l/h, amit a beömlő szabályozó szeleppel (18-as szelep) állít be. A dinamikus viselkedést a *scope-on* figyelheti. Ha a rendszer ismét beállt egy állandósult állapotba, akkor ismételje meg a mérést negatív zavarással, majd állítsa lea szimulációt! A két átmeneti függvényt ábrázolja diagramon, és elemezze a kapott görbék menetét! A mért értékeket a "workspace-en" időbélyeggel folyamatosan mentette a program így azok rendelkezésre álnak a diagram készítéshez és további diszkusszióhoz.

f) Számítsa ki, hogy milyen folyadékszinten állt volna be a rendszer abban az esetben, ha nincs szabályozó!

Ehhez a szabad kifolyású tartálynál ismertetett képletet kell alkalmazni, ami a kiáramlási sebesség és a folyadékoszlop magassága közötti összefüggést adja. A számításhoz elegendő ugyanazt a képletet alkalmazni két alkalommal.

$$
W_{ki} = k \cdot \sqrt{H}
$$

Először a c) pontban is felhasznált adatok segítségével számolja ki a *k* tényező értékét, majd az így kapott tényező és az új beömlési sebesség segítségével megkaphatja az új egyensúlyi folyadékmagasságot! A számolás előtt gondolja végig, hogy mit és miért számol! Az alkalmazott összefüggésben a *k* tényező azt mutatja, hogy a tartály alján lévő résnek milyen átömlési karakterisztikája van. Ha feltételezzük, hogy nincs szabályozó a rendszerben, akkor az azt jelenti, hogy a szelep nyitottsága nem változik, tehát a kiömlő rés karakterisztikája változatlan, vagyis azonos *k* tényező használható.

g) Hangolja be az áramlás szabályozókört belengetéses módszerrel.

Zárja le az áramlás szabályozó kört. Az áramlás szabályozást a szabályozókör belengetésével hangoljuk, úgy hogy figyeljük az ellenőrző jelet, ami jelen esetben az áramlástávadón átáramló víz. A szabályozón állítsunk be 0.5-ös erősítést a P tagon, míg az I és D legyen kikapcsolva. Az alapjel változtatásával zavarjuk a rendszert úgy, hogy +/-10% os alapjel változtatást adunk minden egyes erősítés változtatásnál. Azt hogy csillapodik-e vagy erősödik-e a lengés két három periódusidőből már láthatja. Ha csillapodik lengés, akkor növelje, ha növekszik az amplitúdó, akkor csökkentse a P szabályozó erősítését. Kezdetben 0.1-es értékkel, majd a stabilitás határa közelében kisebb értékkel állítsa a P szabályozót. Ha közel azonos az amplitúdó két három lengés után is, akkor a stabilitás határán van a szabályozókör és a beállított P értéke a kritikus erősítési tényezőt (APC0,) illetve a *scope* blokkban olvasható a kialakult lengés periódus ideje (T<sub>0</sub>). A szabályozó behangolását az A<sub>PC</sub> és a T<sub>0</sub> értékei alapján a hangolhatjuk pl: Ziegler és Nichols féle táblázatból. Állapítsa meg, hogy milyen paramétereket állítana az áramlásszabályozón, ha felező szabályozást szeretne kialakítani.

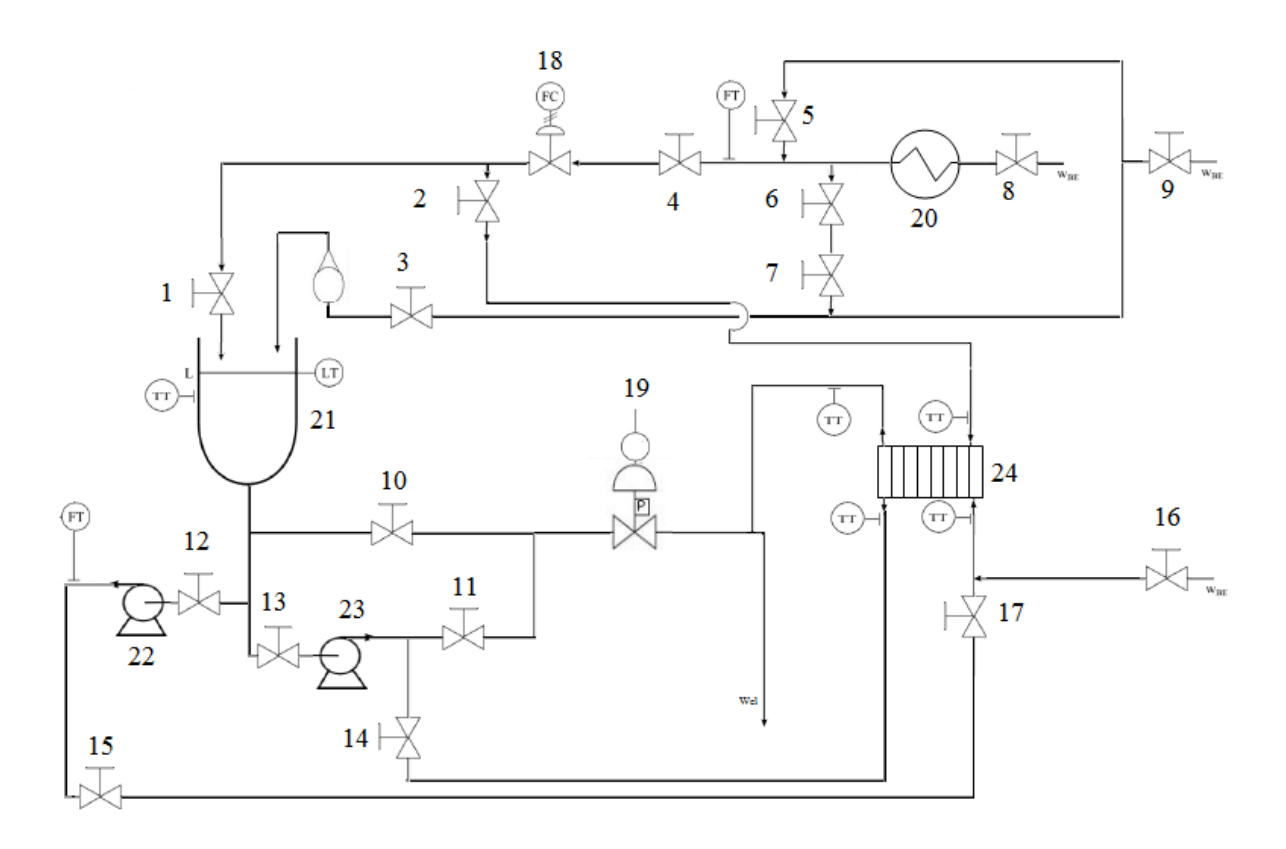

6. ábra A mérőállomás sematikus rajza

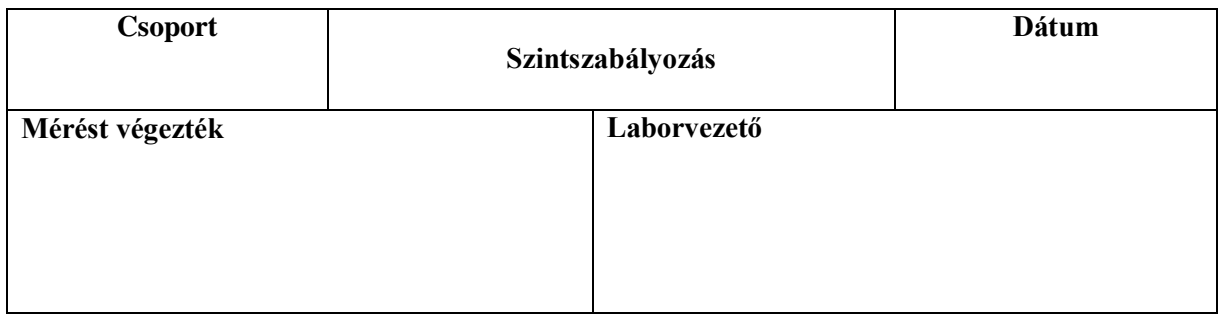

## *Szintszabályozás*

a) Szinttávadó karakterisztikája

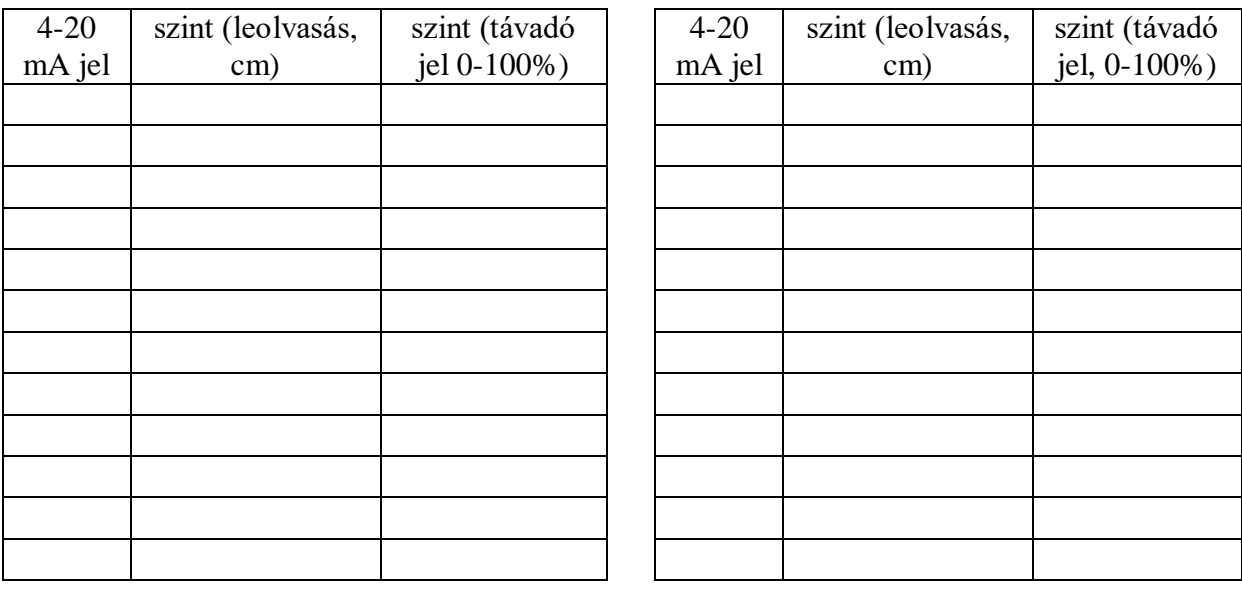

b) Szintszabályozó kör vizsgálata

Mérésvezető által megadott folyadékszint értéke: ……………………

A diagramról leolvasott ellenőrző jel: ………………….

c) A tartály időállandója

T=……………perc

# *Áramlásszabályozás*

d) Áramlástávadó karakterisztika, szelepkarakterisztika

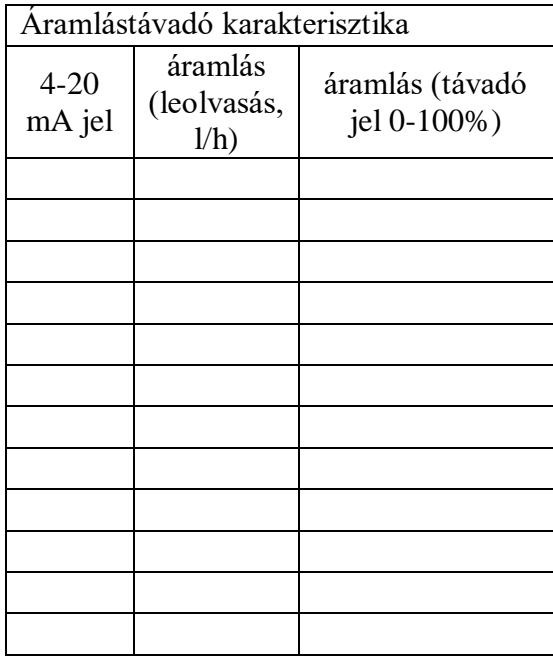

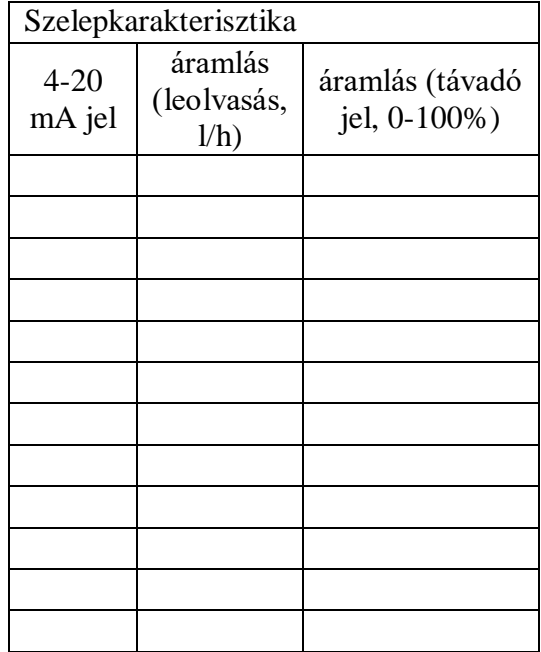

e) Ugrászavarás, átmeneti függvények diszkusszió

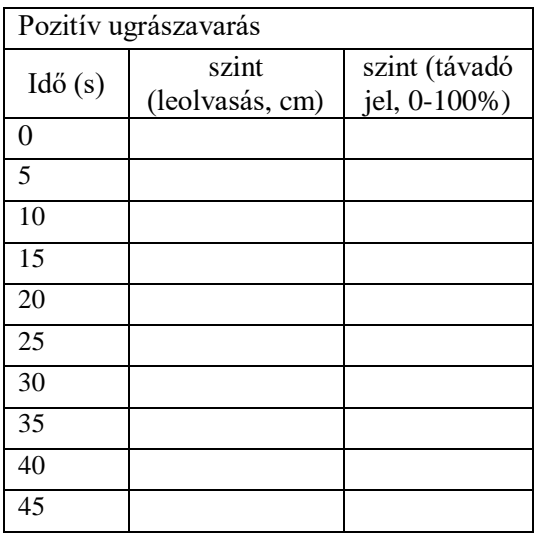

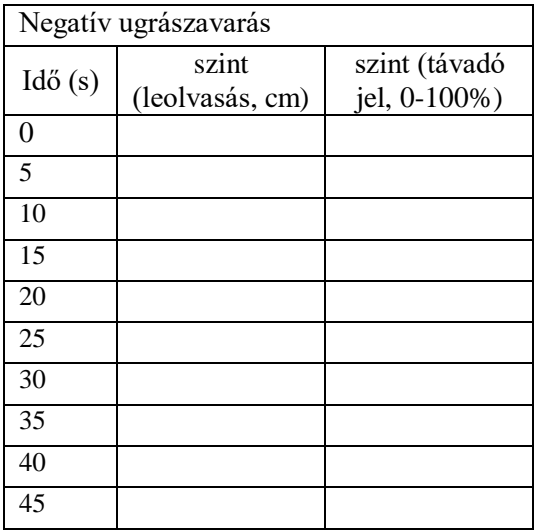

Az áramlásszabályozás kör erősítése: ………………………

- f) Folyadékszint:…………..
- g) Behangolási paraméterek:…………